# **TUTORIAL**

# **Como se matricular e acessar o curso Educação e Manejo Glifosato**

Este conteúdo é destinado a agricultores e demais profissionais do setor agrícola

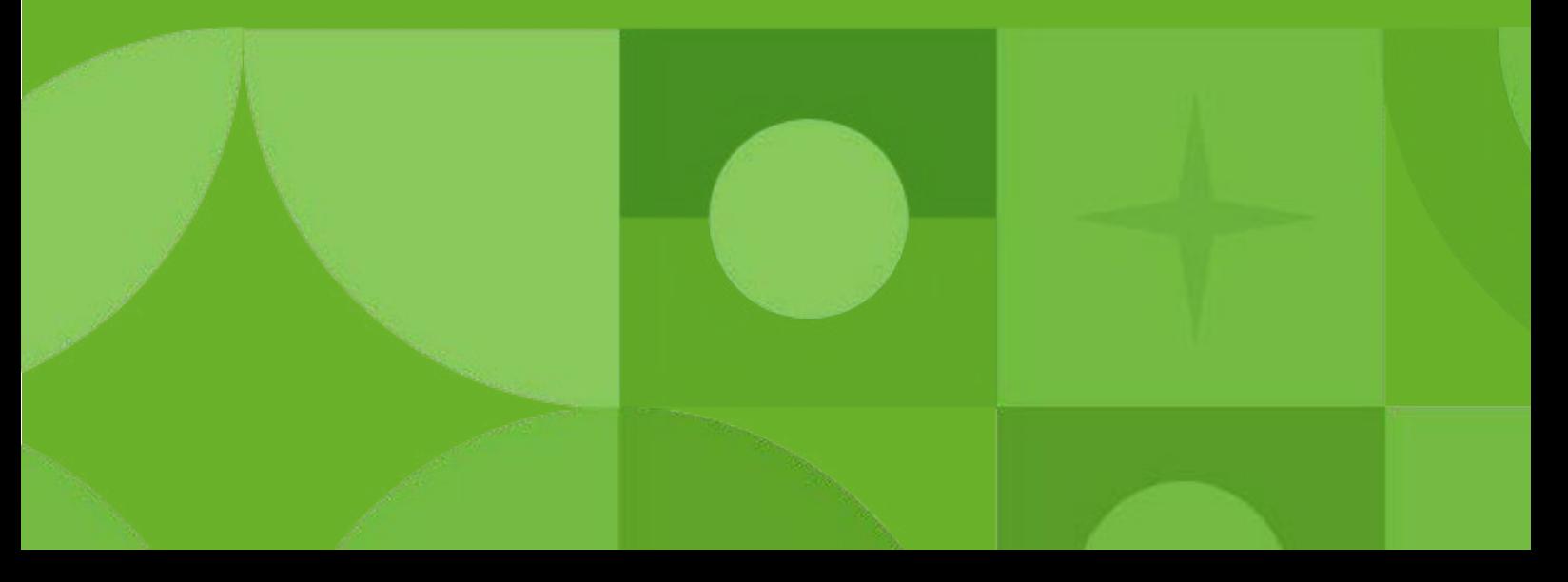

### **Passo 01**

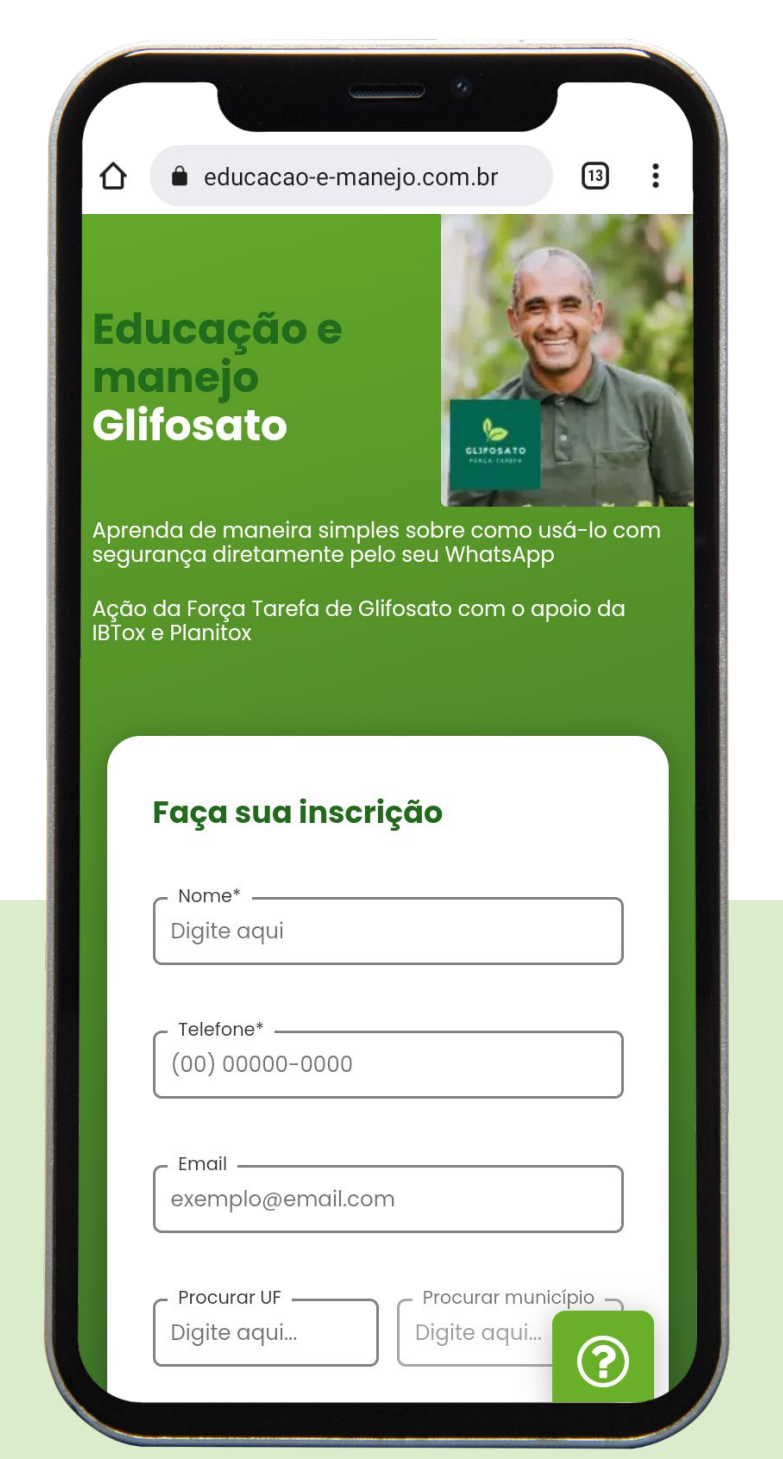

**Para acessar o curso Educação e Manejo Glifosato , primeiramente, é necessário realizar sua matrícula. Para isso, acesse o site: [https://educacao-e](https://educacao-e-manejo.com.br/)manejo.com.br/**

### **Passo 02**

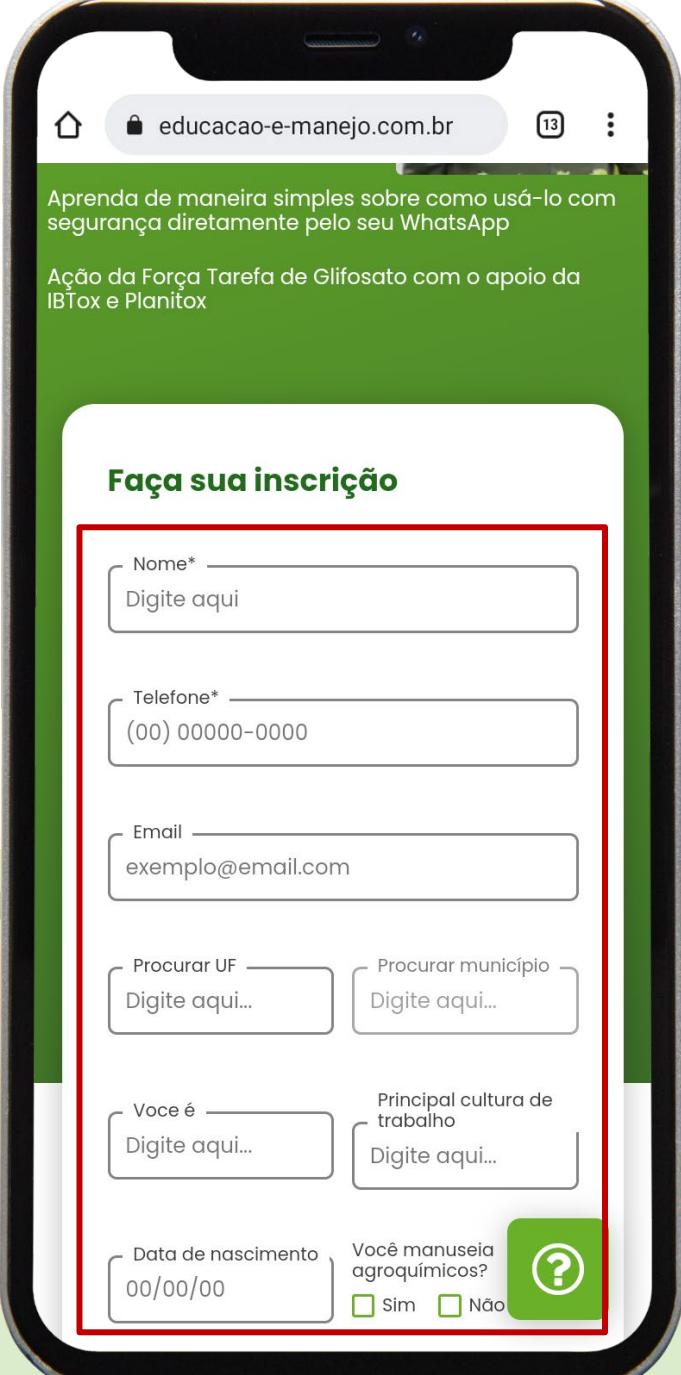

**Na tela inicial, preencha todas as informações solicitadas: nome completo, telefone, e-mail, estado, município, sua ocupação, principal cultura de trabalho, data de nascimento e confirme se manuseia agroquímicos.**

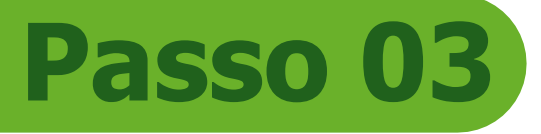

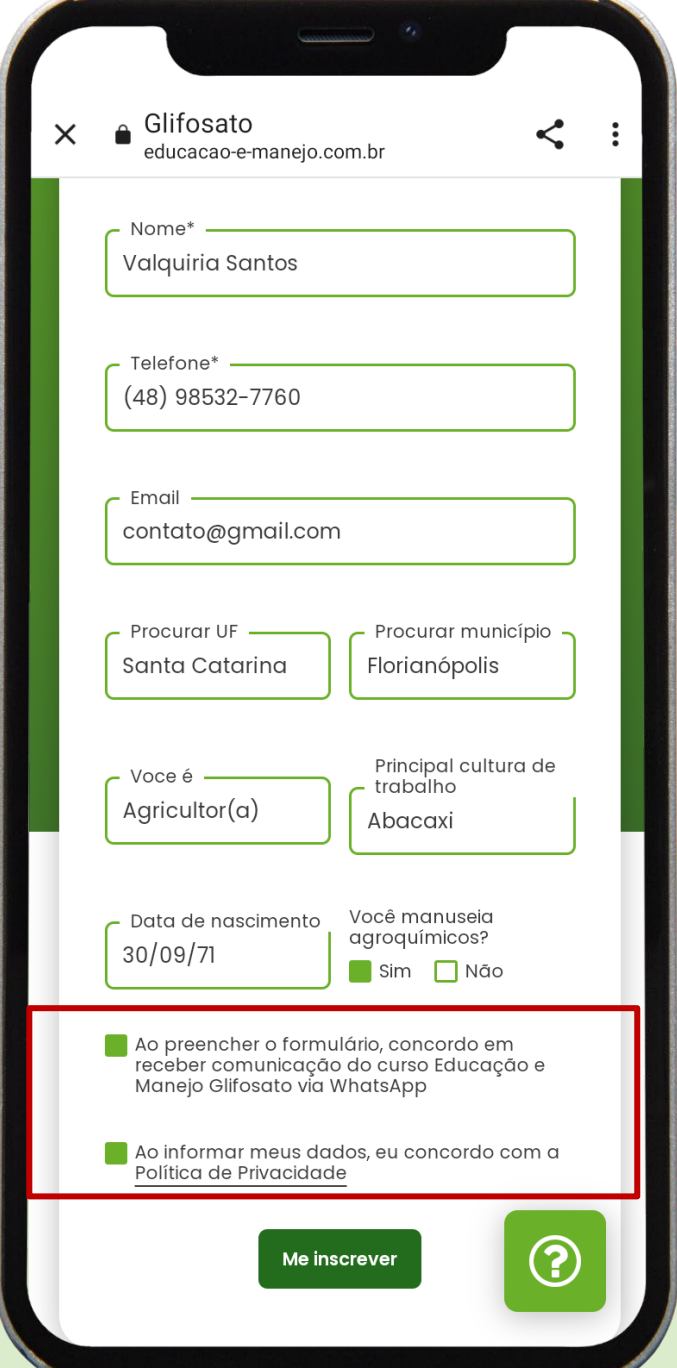

**É necessário concordar com os termos relacionados à permissão para receber comunicação do curso via WhatsApp e com a Política de Privacidade. Por fim, selecione a opção "Me inscrever!".**

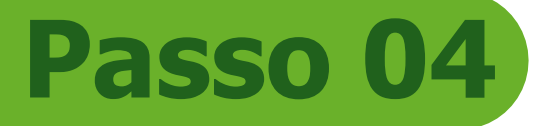

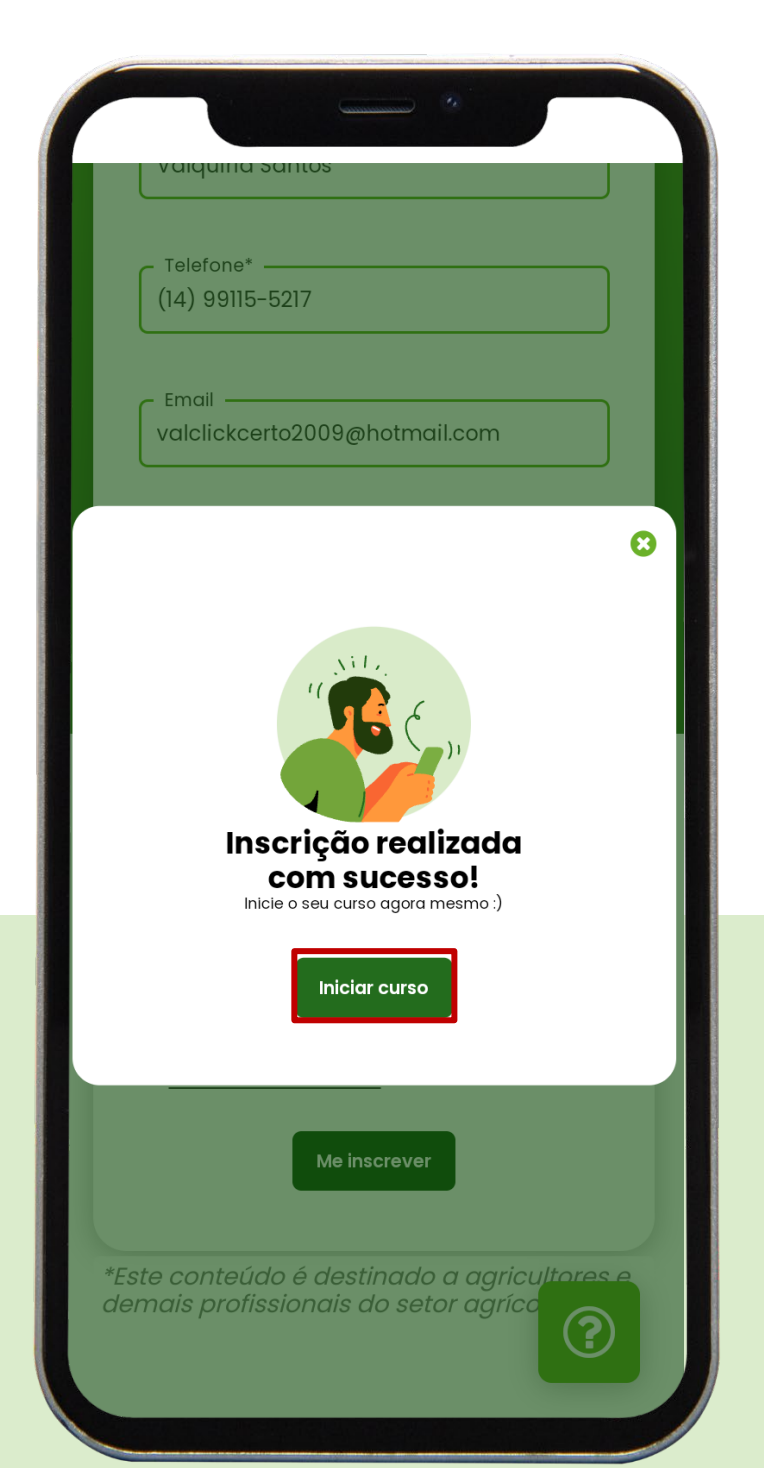

**Após realizar o cadastro, será exibida a mensagem "Inscrição realizada com sucesso". Na sequência, acessar a opção "Iniciar curso".**

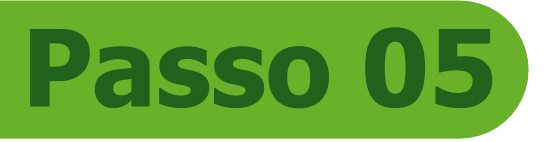

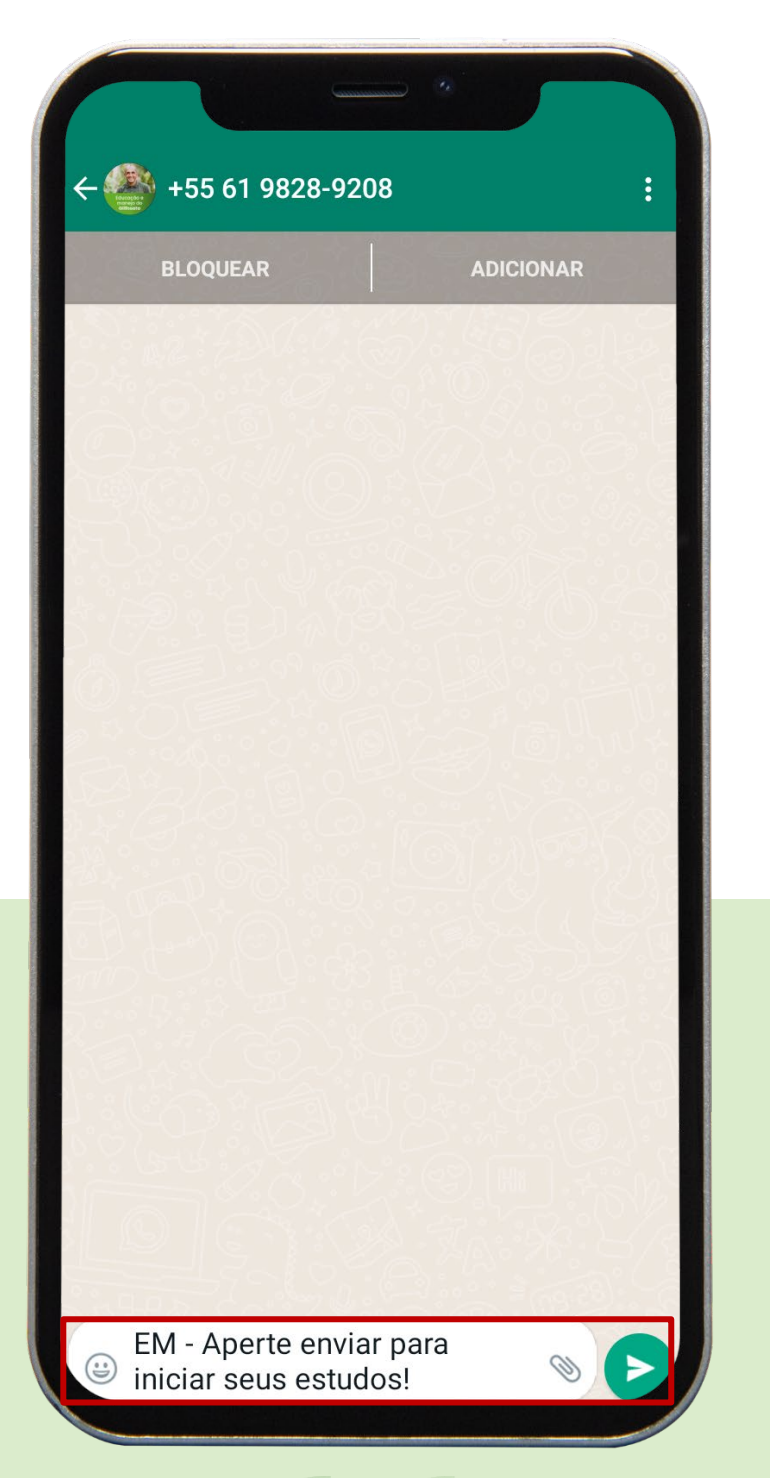

**Você será direcionado(a) para o aplicativo WhatsApp. Para iniciar o curso, você deve enviar a mensagem disponível "EM – Aperte enviar para iniciar seus estudos!".**

### **Passo 06**

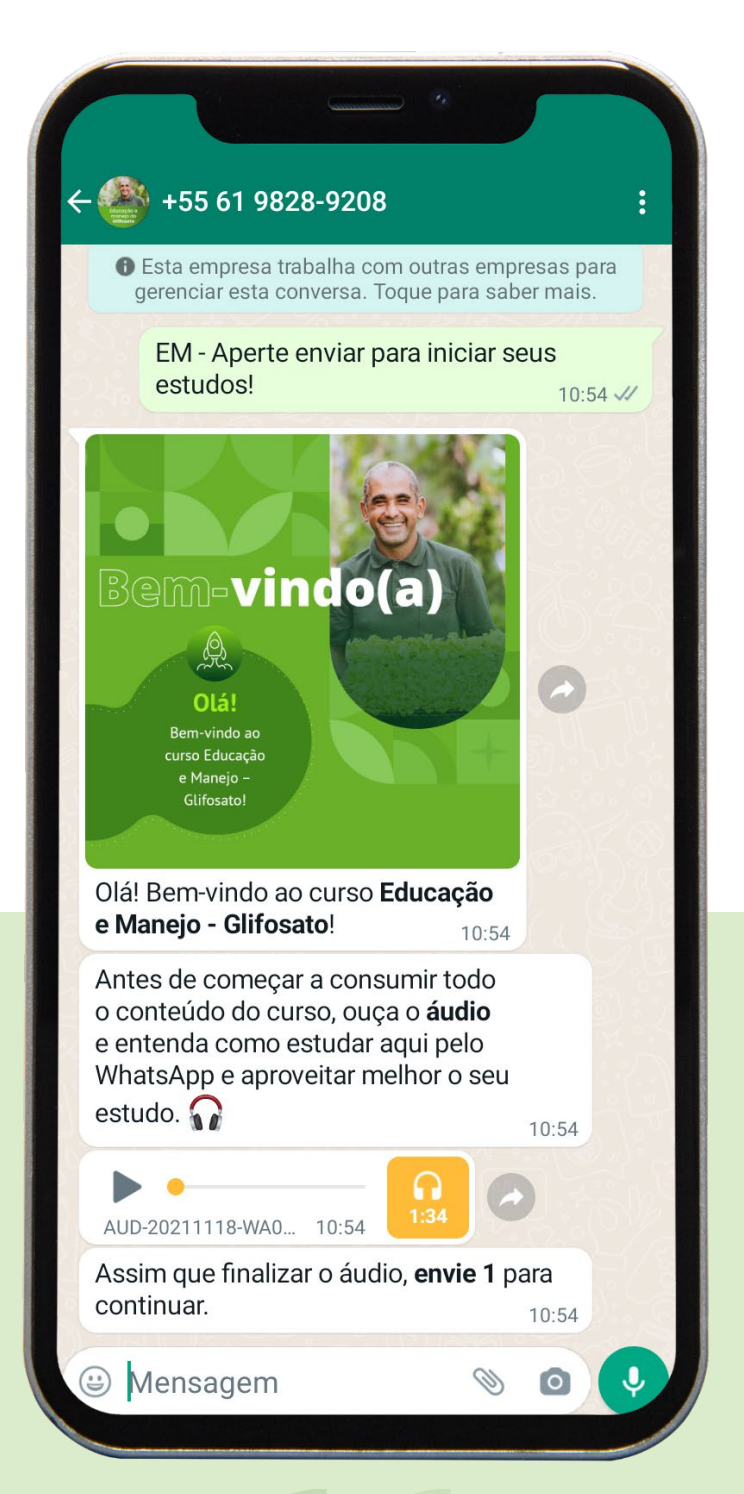

**Após enviar a mensagem, o curso será iniciado. Para dar continuidade, siga os comandos indicados no decorrer do curso.**

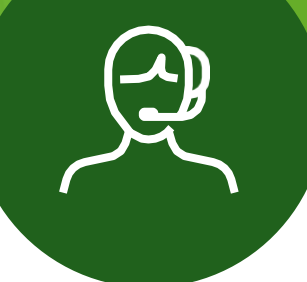

Caso tenha dúvidas ou dificuldades para utilizar as ferramentas, entre em contato com a Equipe de Monitoria, digitando "**AJUDA**" dentro do fluxo do curso, em seu WhatsApp.

Nosso atendimento é realizado de segunda à sexta-feira, das 8h às 18h horário de Brasília.

# **Bons estudos!**